## **Editace vlastností sestavy**

 Editace tiskové sestavy slouží ke změně parametrů aktuálního záznamu, pozor neplést si s editací samotné tiskové sestavy, tato problematika je řešena v kapitole [Editor tiskových sestav \(Report Designer\)](https://docs.elvacsolutions.eu/pages/viewpage.action?pageId=51845581).

## **Poznámka**

Editace vlastností tiskové sestavy je dostupná oprávněným uživatelům z evidence [Tiskové sestavy](https://docs.elvacsolutions.eu/pages/viewpage.action?pageId=51845572) pouze u sestav bez příznaku **Systémový objekt.**

Okno formuláře pro editaci vlastností tiskové sestavy lze vyvolat následujícími způsoby:

- z [karty](https://docs.elvacsolutions.eu/pages/viewpage.action?pageId=51839718) **Domů** ve skupině **Akce** příkazem **Editovat**,
- z [kontextového menu](https://docs.elvacsolutions.eu/pages/viewpage.action?pageId=51839712) volbou **Editovat**.

Poté se zobrazí formulář pro editaci vlastností tiskové sestavy. Význam jednotlivých polí formuláře je popsán v tabulce níže.

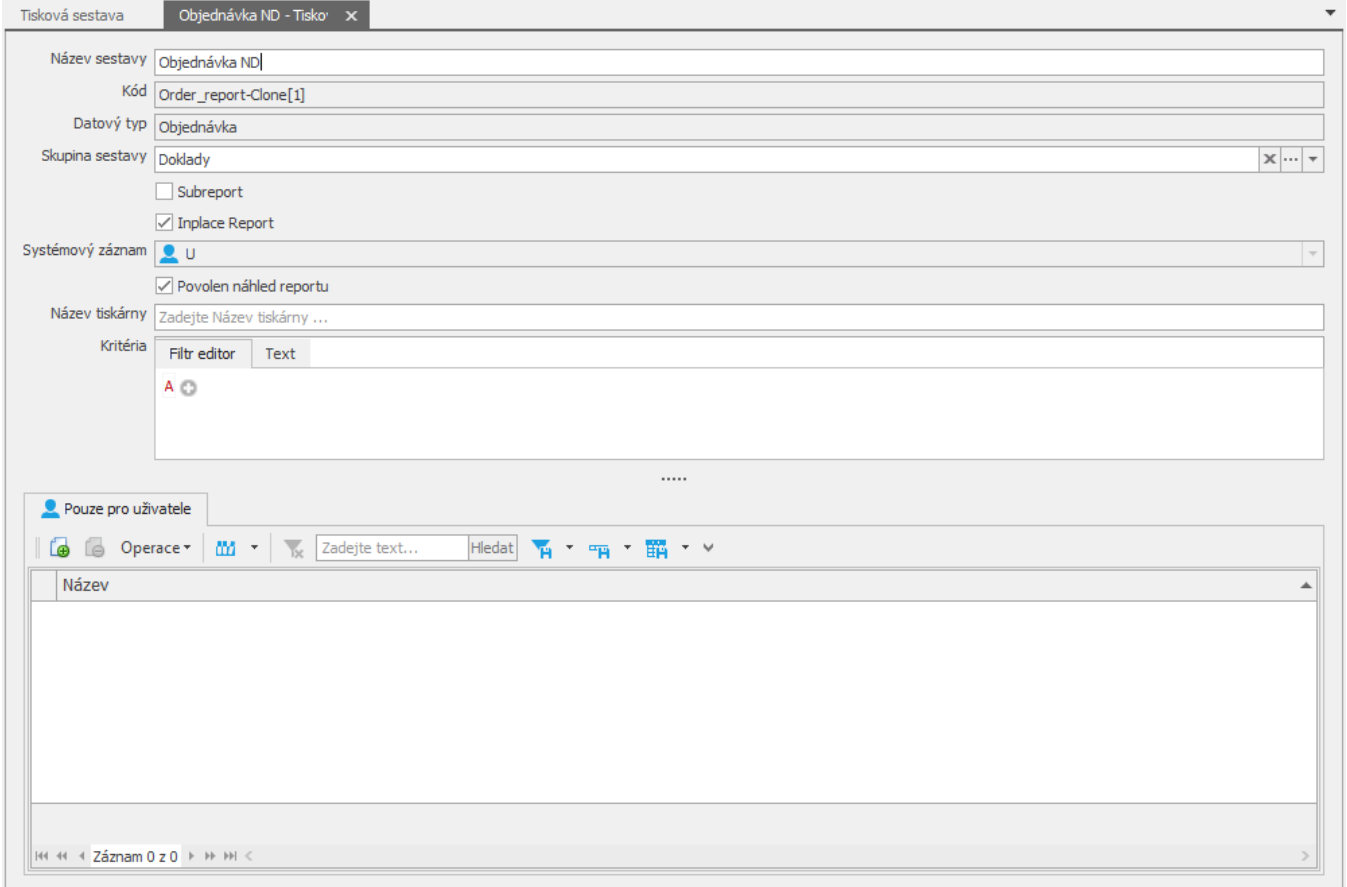

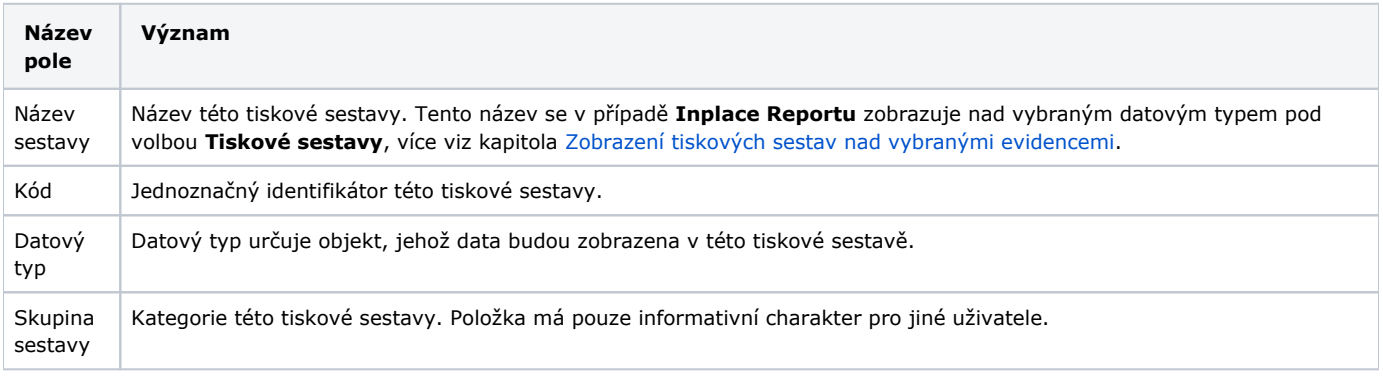

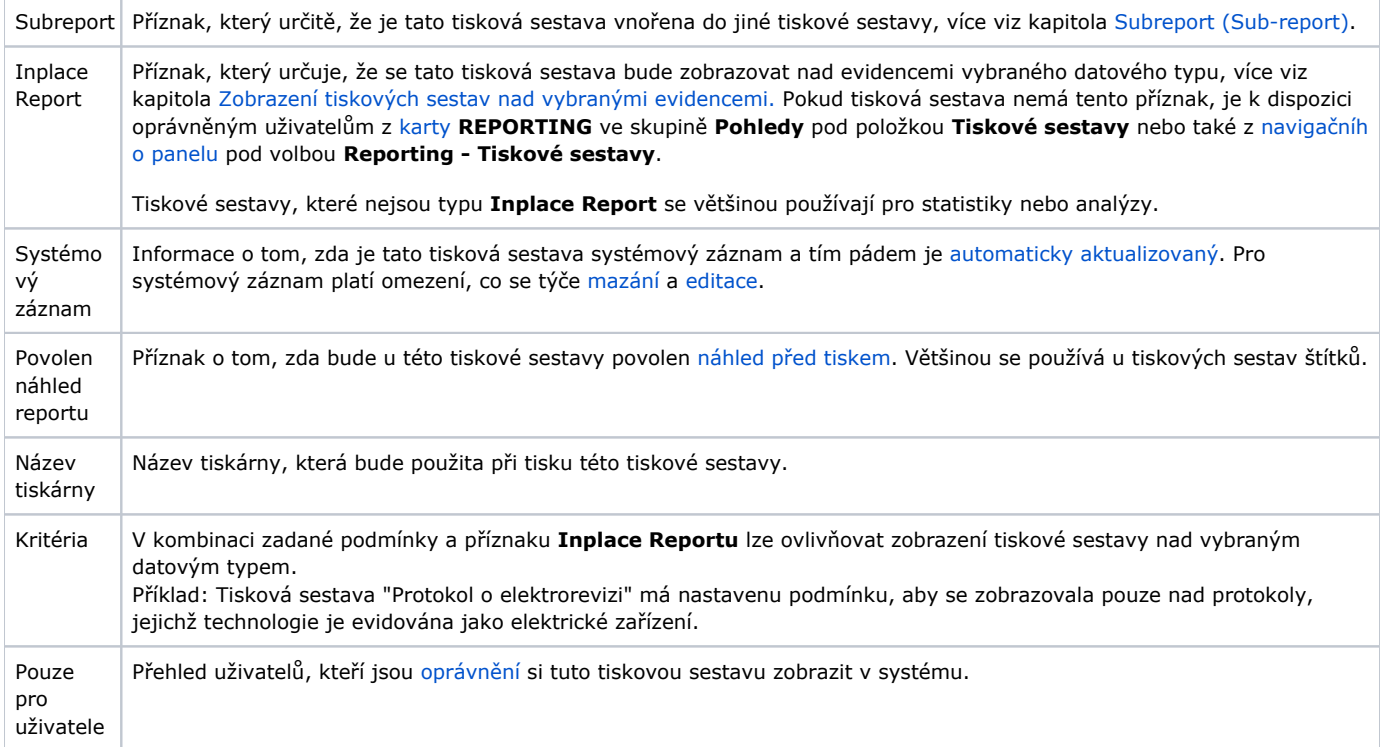